## HR New Normal

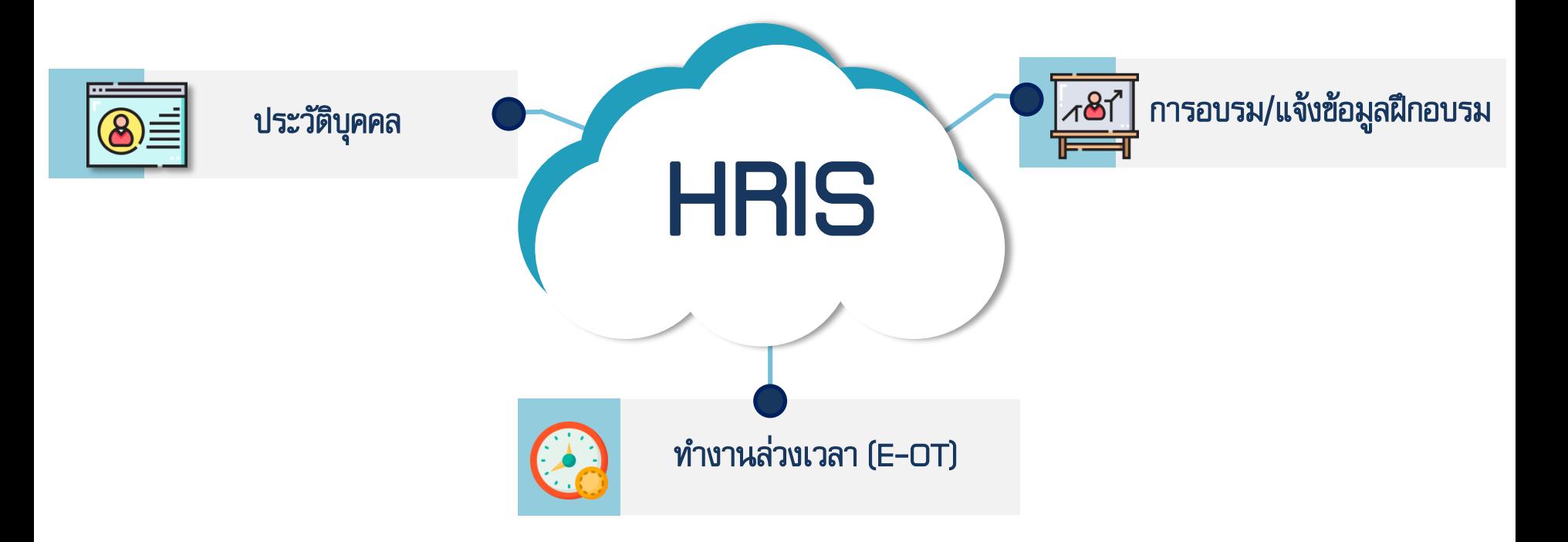

# ประวัติบุคคล (ปรับปรุงข้อมูลประวัติบุคคลภำยในเดือนมีนำคม 2564)

### ข้อมูลเปิดให้แก้ไขมีดังนี้

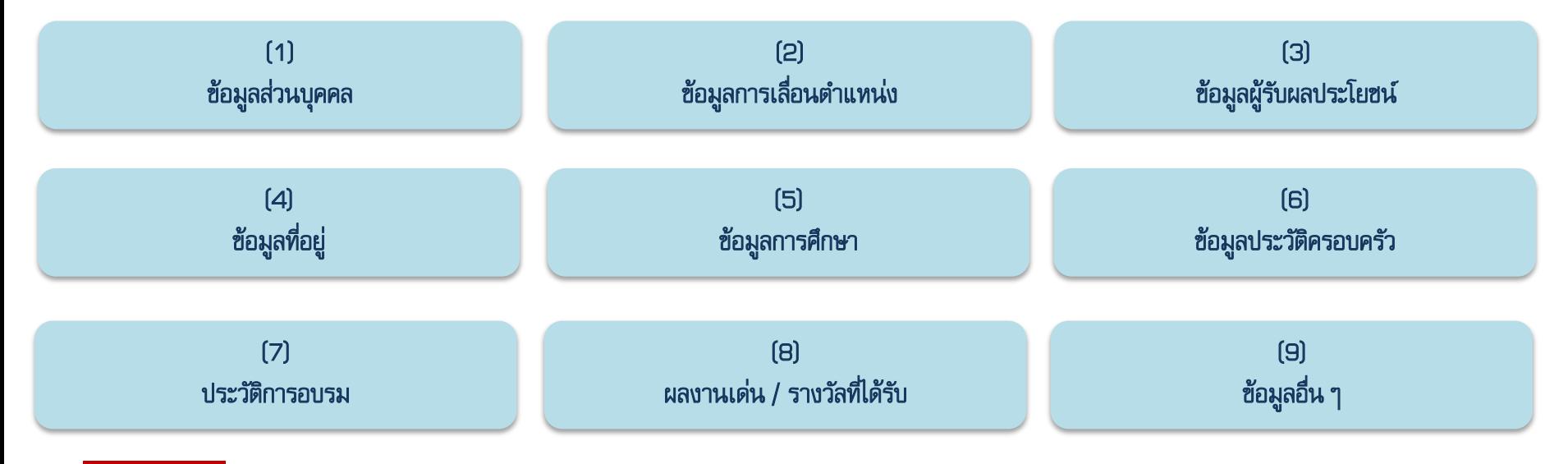

<mark>่ ทมายเทตุ: \_</mark> ข้อมูลส่วนที่ 3 "ข้อมูลผู้รับผลประโยชน์" มีขั้นตอนให้ดำเนินการเปลี่ยนแปลงข้อมูลดังนี้ 1. ดาวน์โหลดเอกสาร 2. กรอกข้อมูล 3. ส่งกลับมายังกองบริหารบุคคล

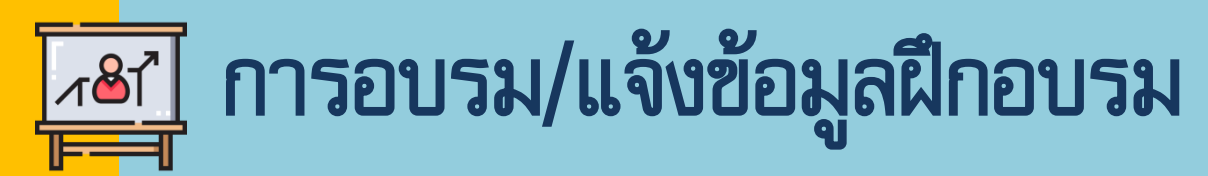

#### ขั้นตอนกำรบันทึกประวัติฝึกอบรมในระบบ HRIS

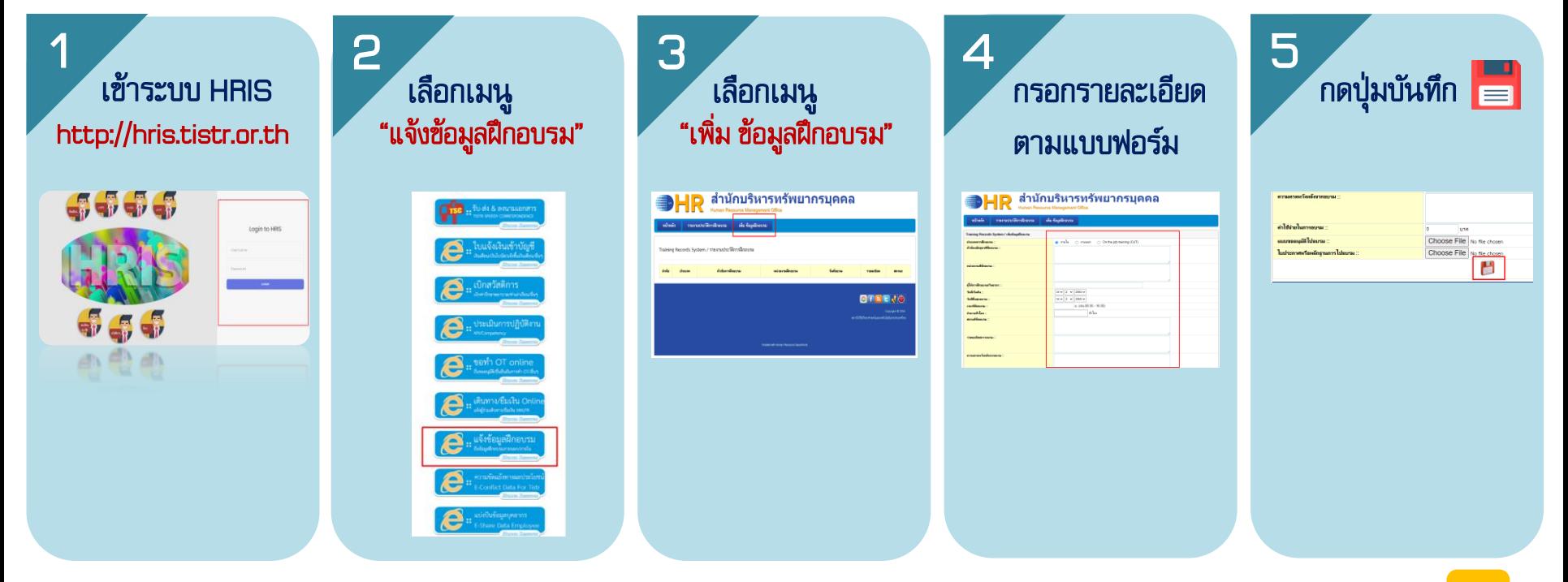

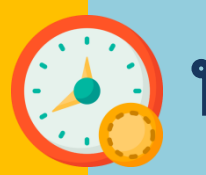

### ทำงานล่วงเวลา (E-OT)

#### ข้อดีของระบบการเบิกจ่ายค่าทำงานล่วงเวลาออนไลน์ (E-OT)

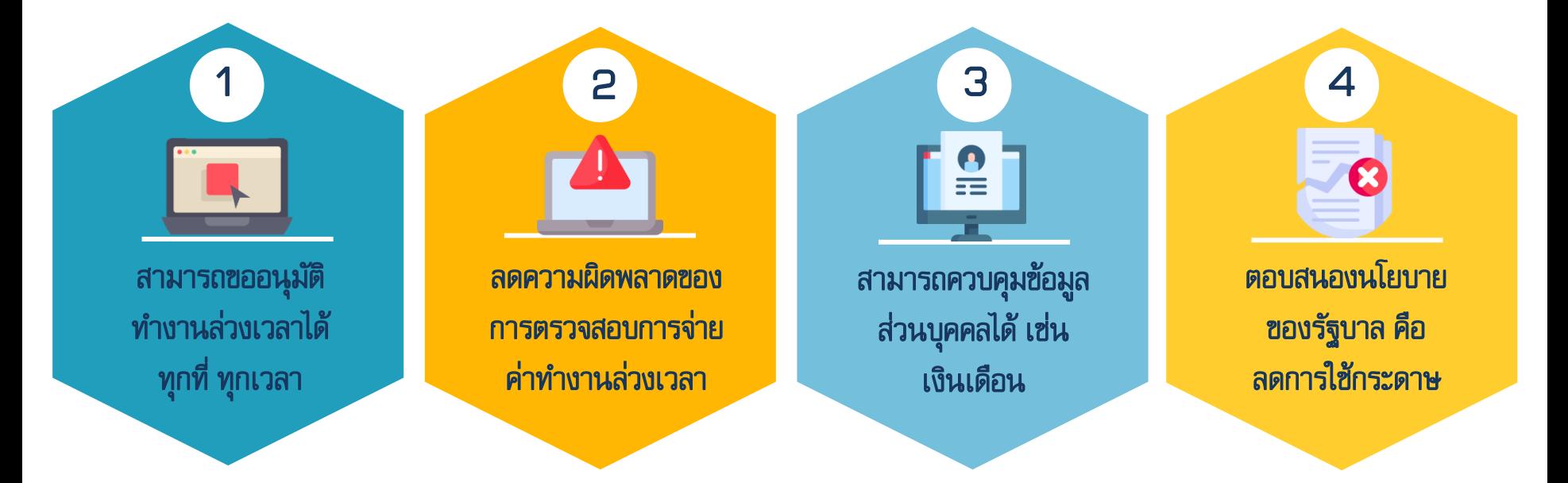